# 桃園市政府教育局

# 桃園市公私立教保服務機構五歲 幼兒教育助學金

## 家長操作說明

## 112 年 8 月

#### 壹、 申請系統操作步驟

### 家長端:

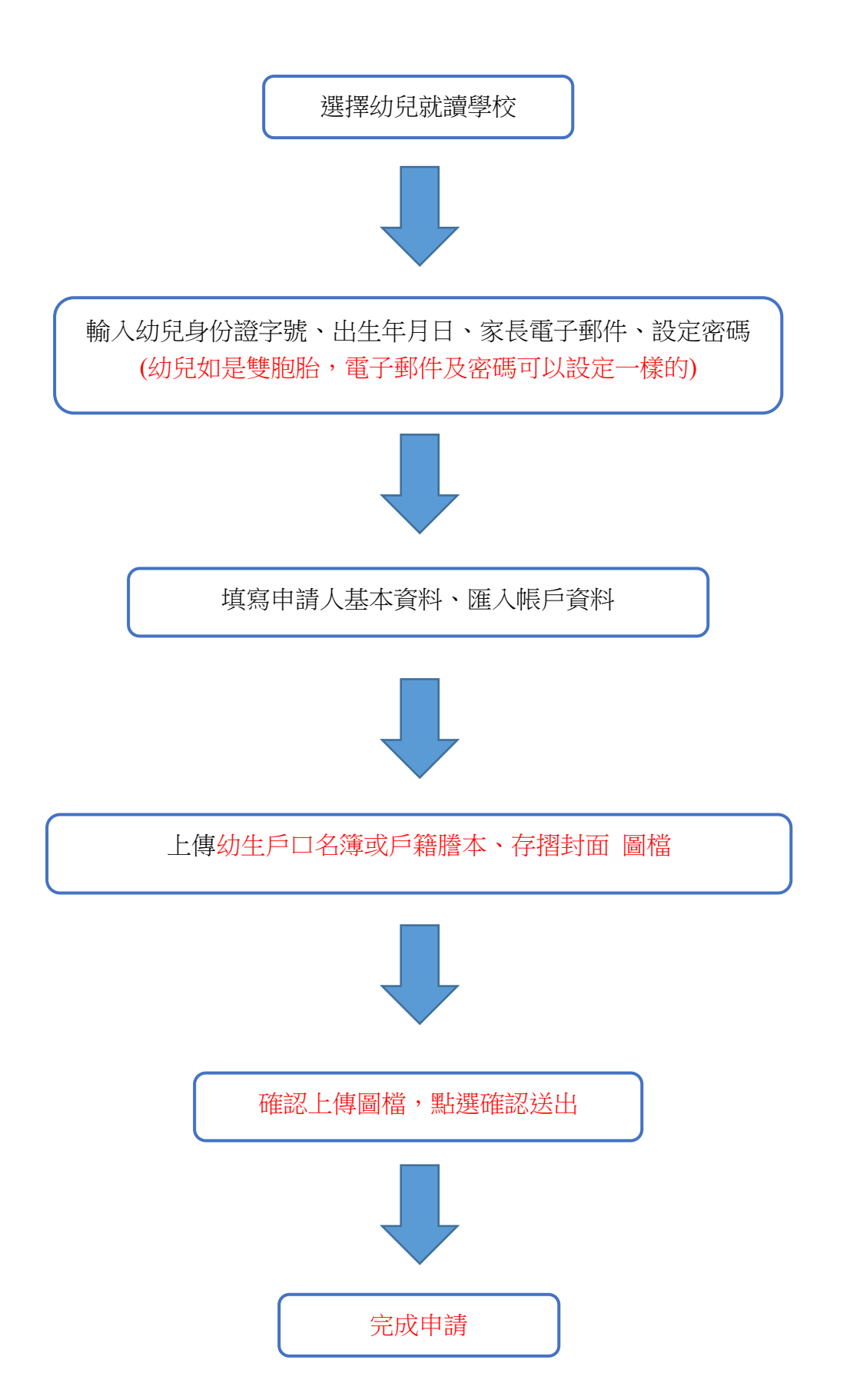

### 貳、 登入網址

桃園市公私立教保服務機構五歲幼兒教育助學金申請系統 [https://child.shlps.tyc.edu.tw](https://child.shlps.tyc.edu.tw/)

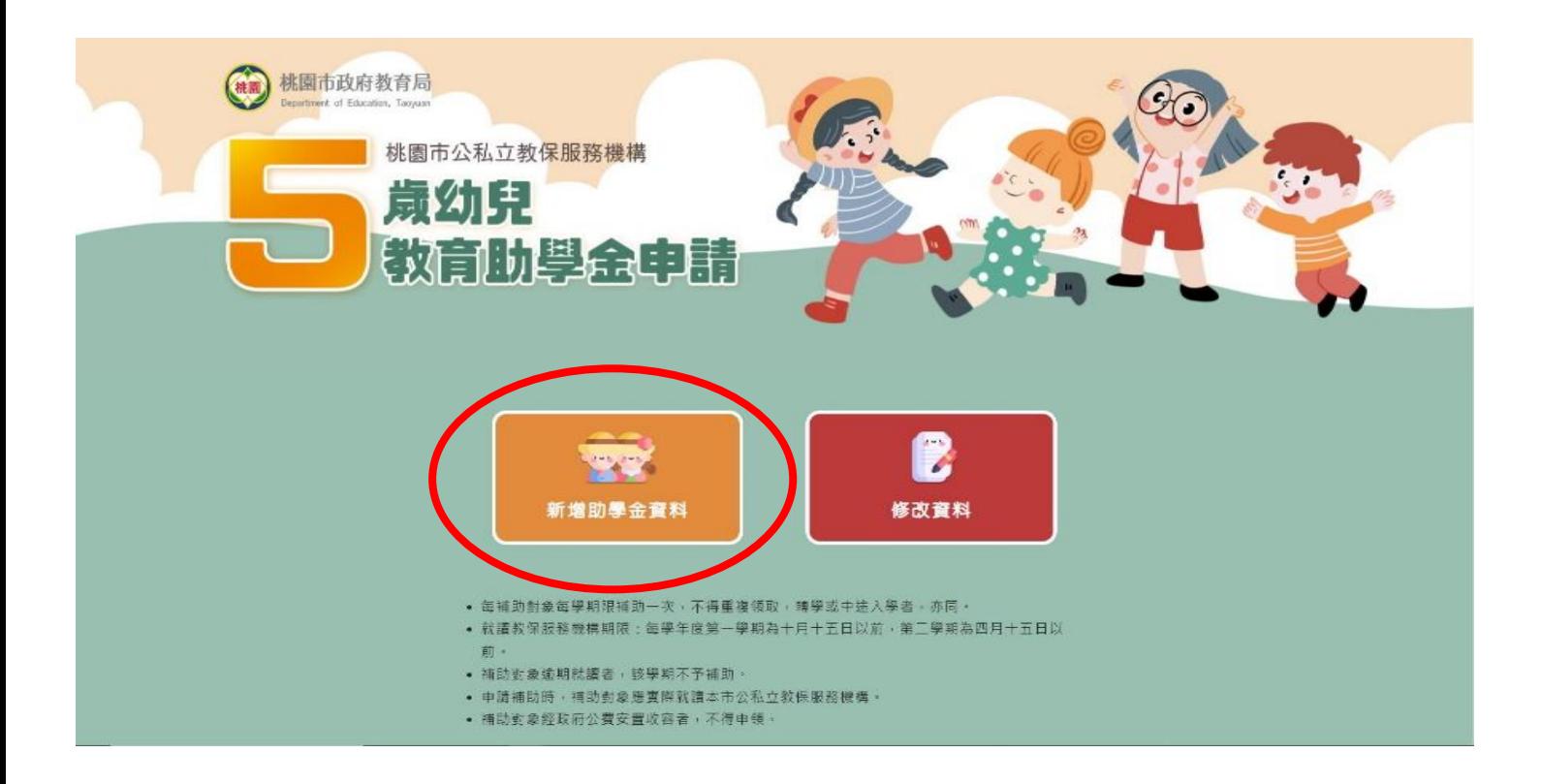

一、 家長操作程序

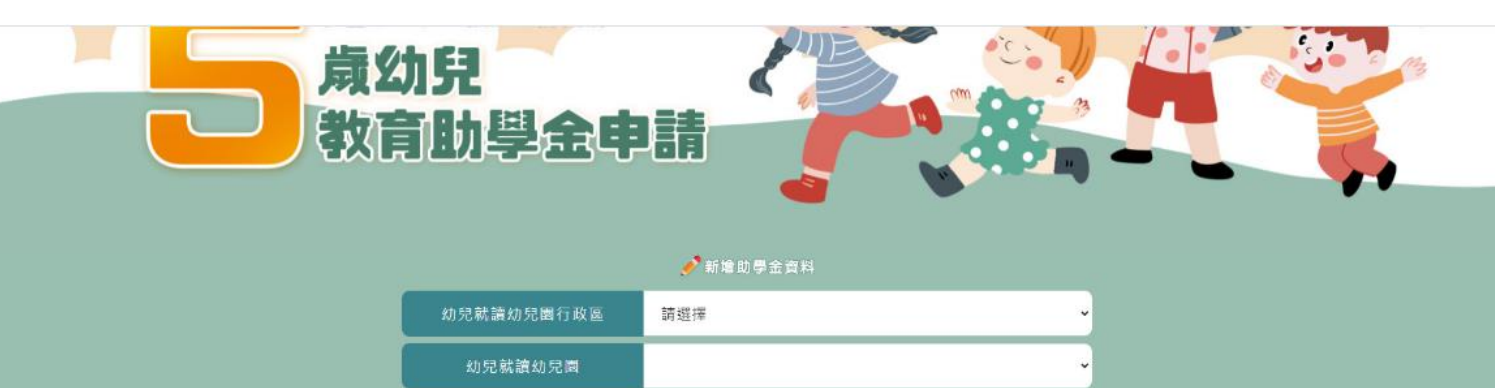

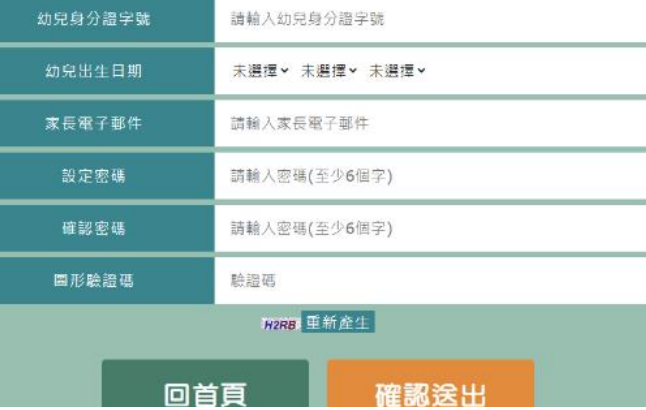

- 1、 登入系統
	- 選擇幼兒園行政區
	- 選擇幼兒園
	- 輸入幼兒身分證字號。
	- 輸入幼兒出生日期(民國年/月/日)
	- 輸入電子郵件
	- 設定密碼
	- 輸入驗證碼
	- 按「確認送出」。

2、 詳閱後點選同意進入本系統申請

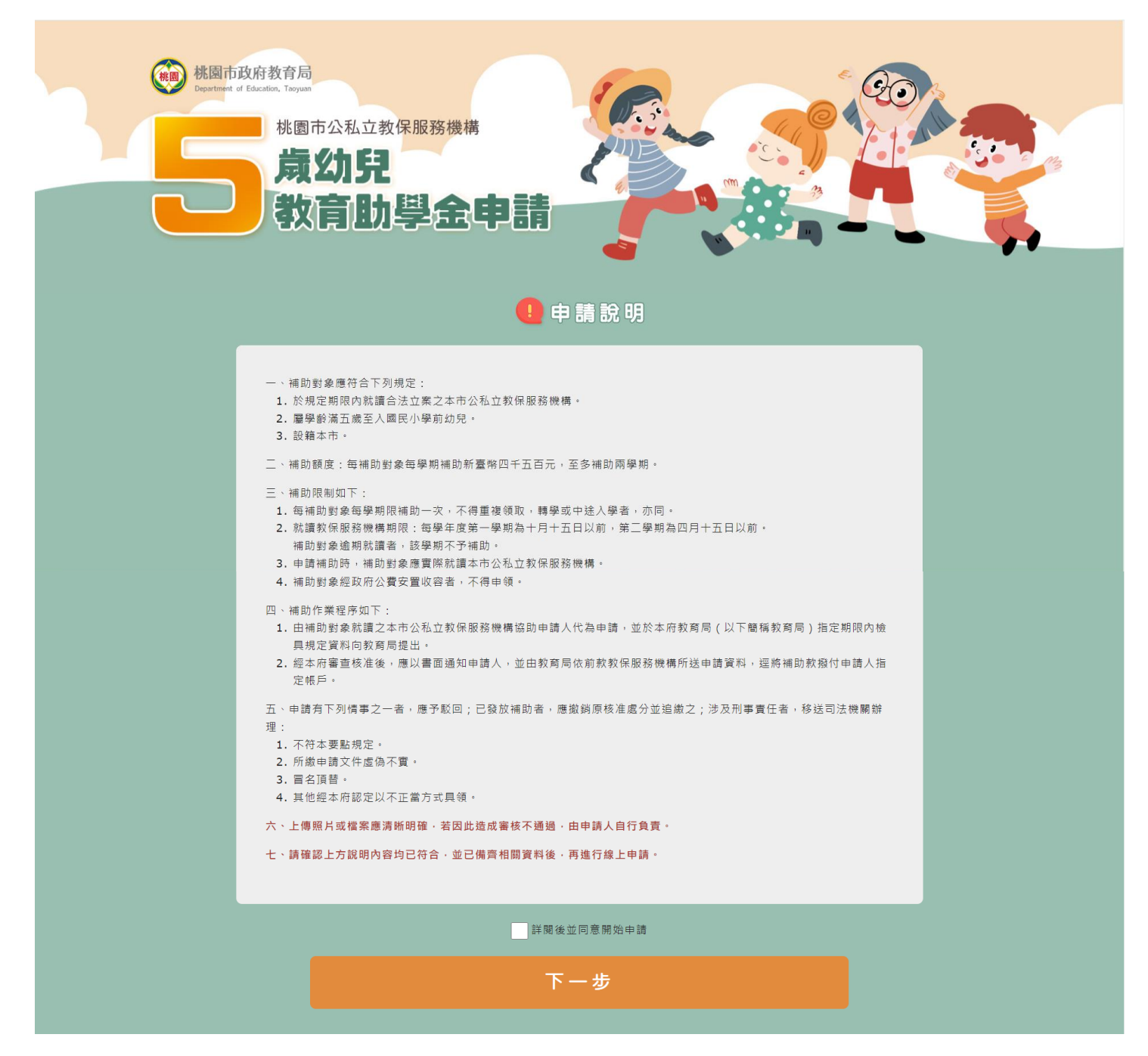

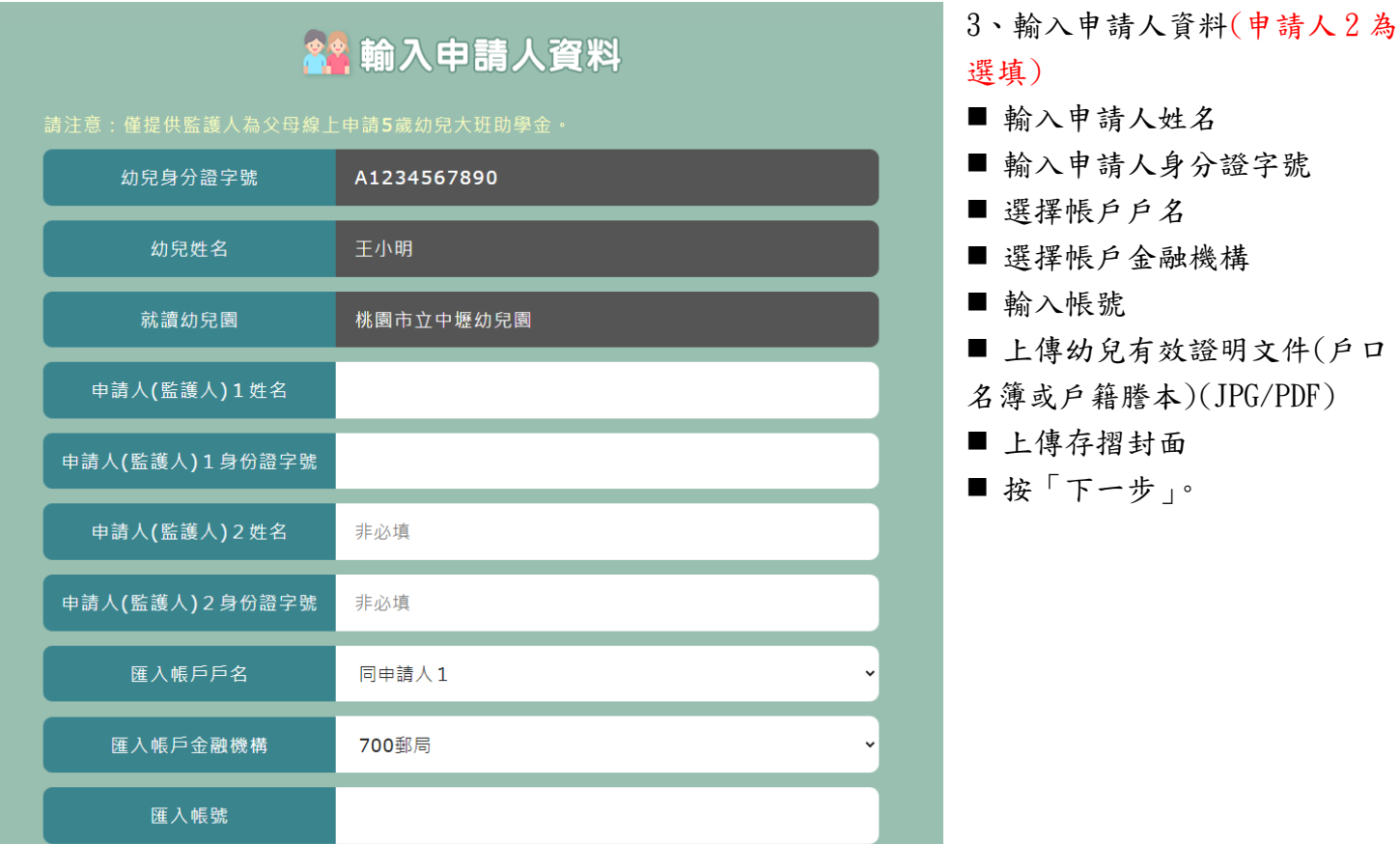

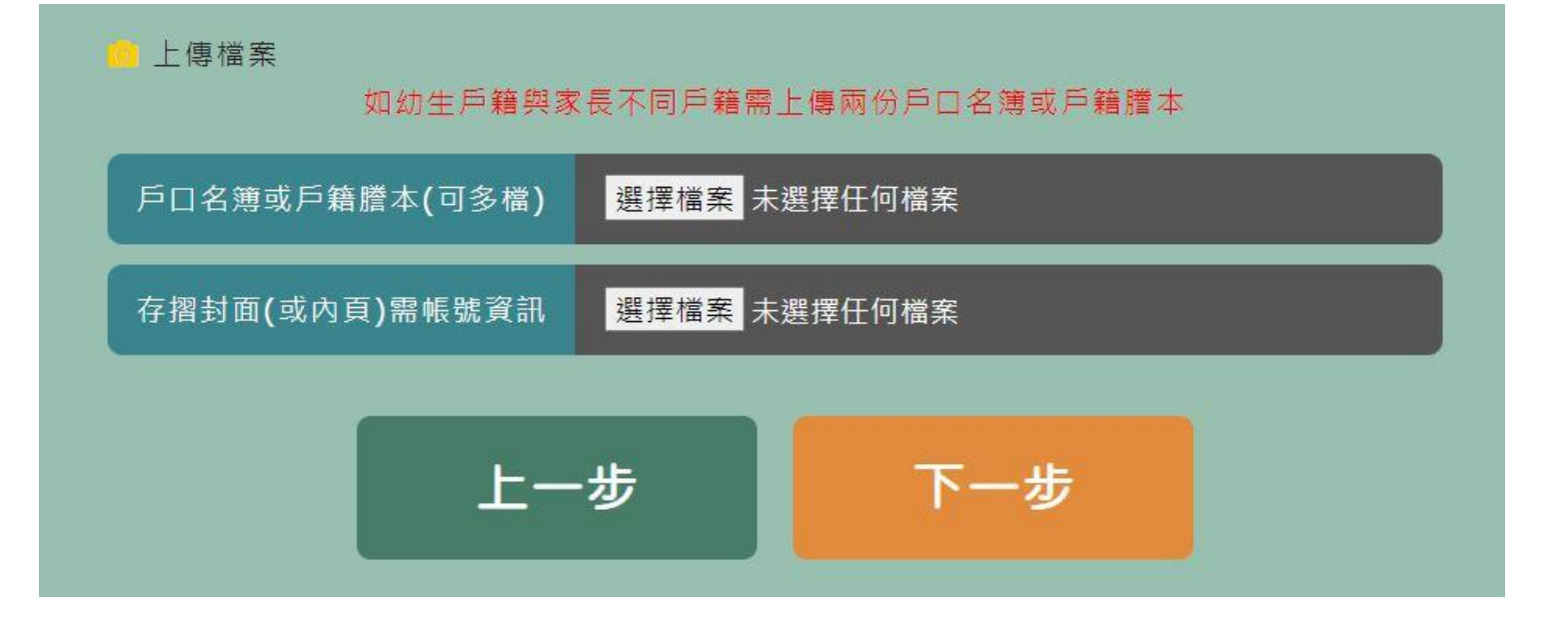

3、預覽頁面,確認上傳的資料是否正確

請注意:資料送出後不得再修改,請仔細確認。

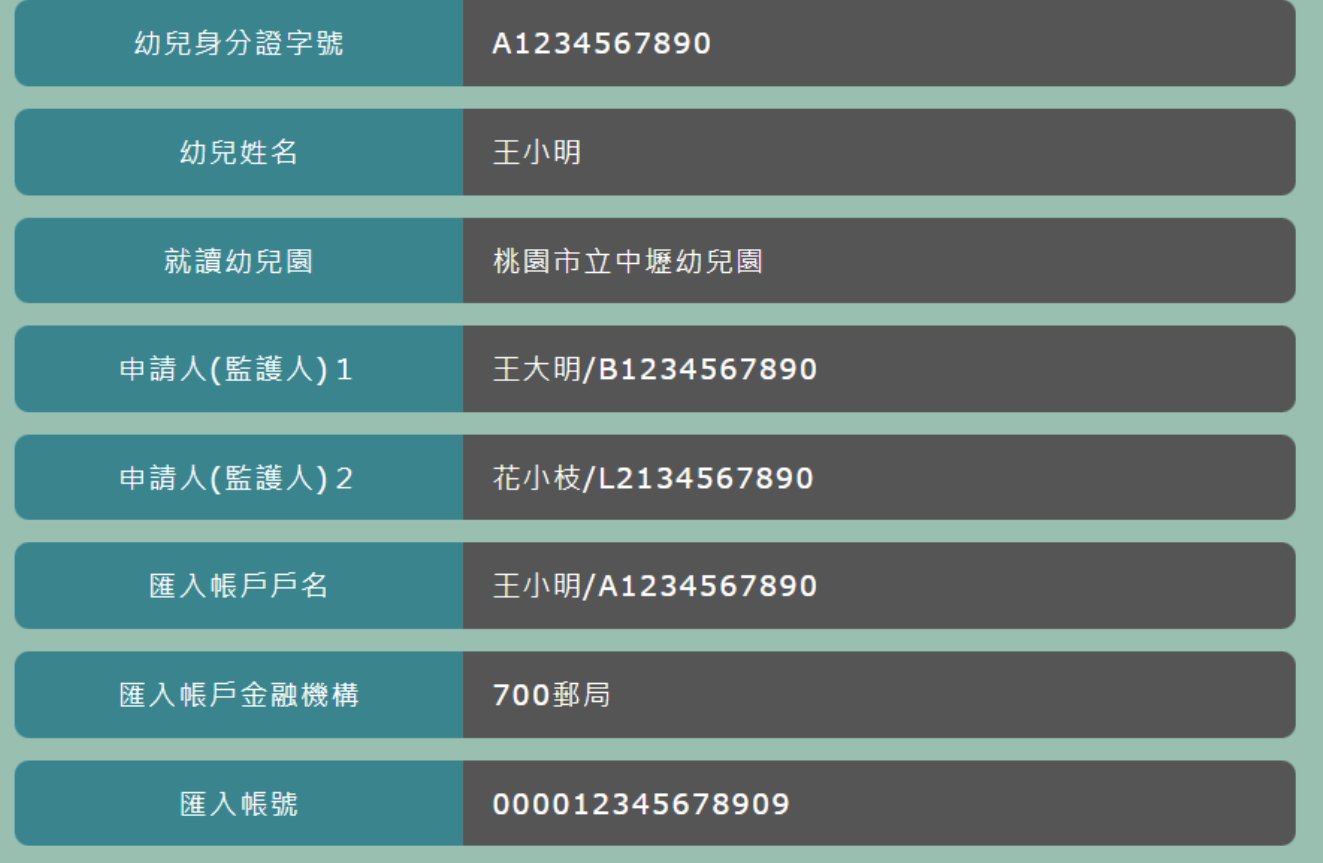

4、確認送出

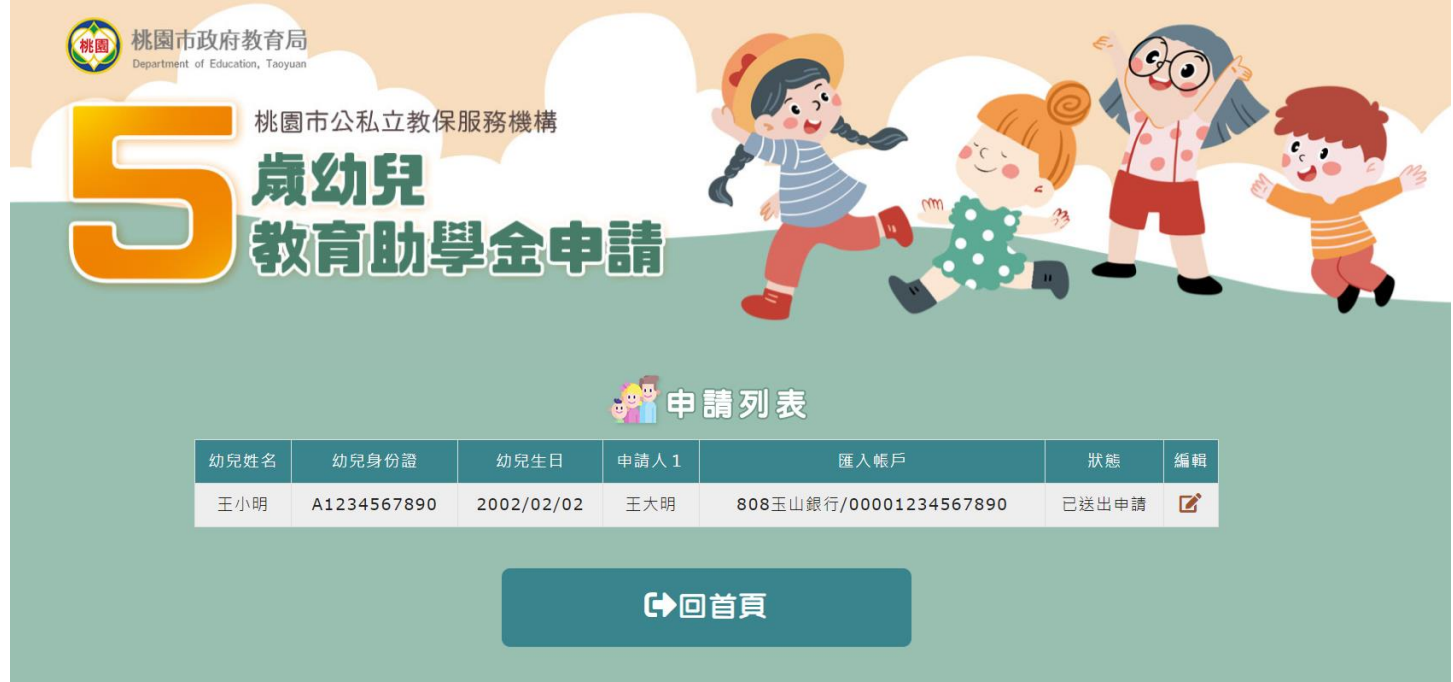